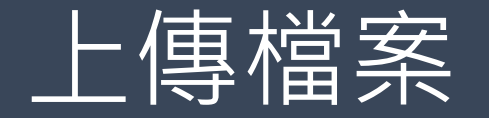

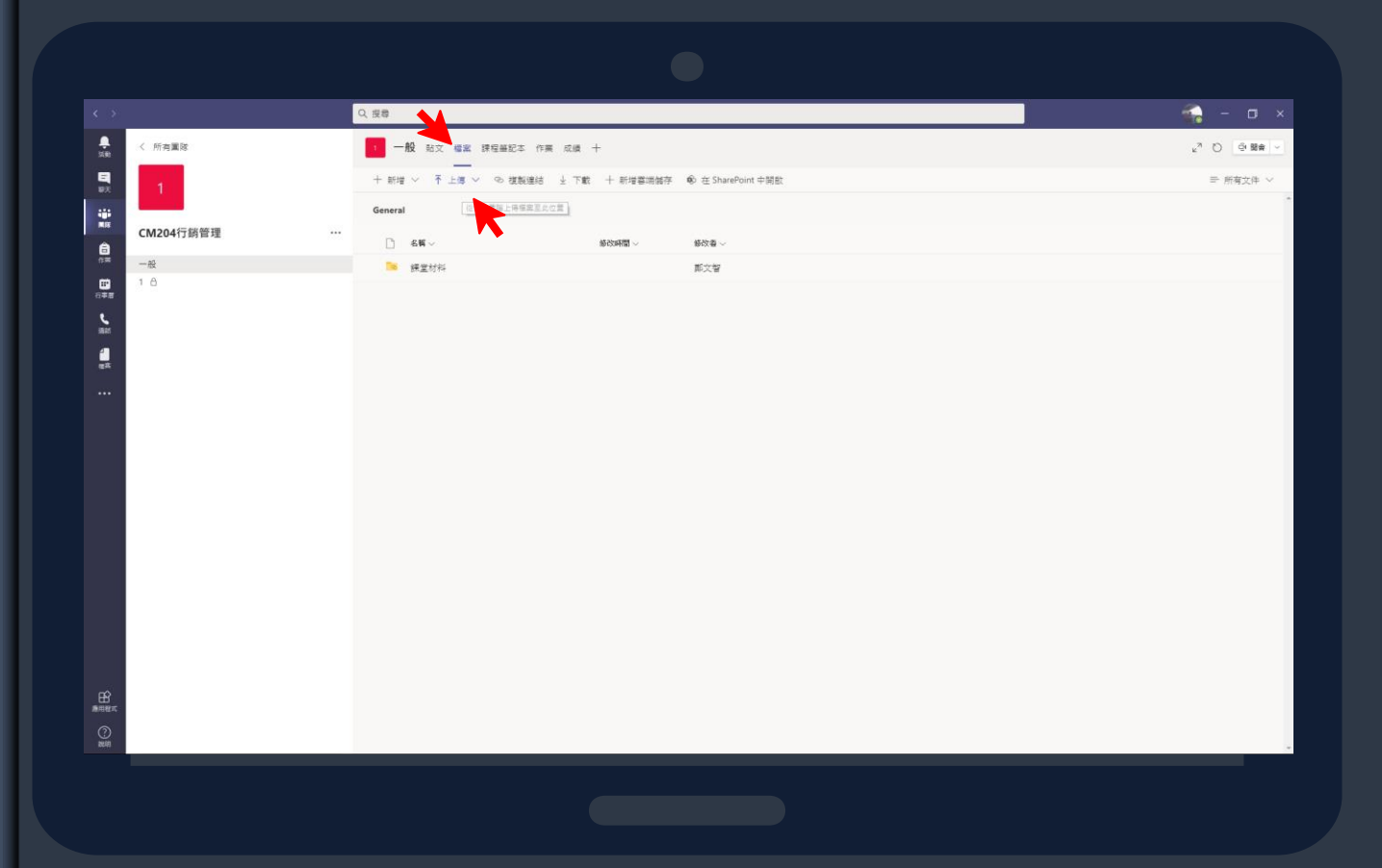

## **>>>>>>>>>>>>>>>>>>>>>>>>>>>>>>>>>>>>>>>>>>>>>>>>>>>>>>>>>>>**

老師可在班級主畫面點選檔案進 行上傳教材,以供學生下載。

1.上傳所需教材及資料

2.會議影片在Teams下載後也可丟

**>>>>>>>>>>>>>>>>>>>>>>>>>>>>>>>>>>>>>>>>>>>>>>>>>>>>>>>>>>>** 到檔案上保存

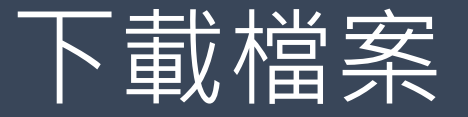

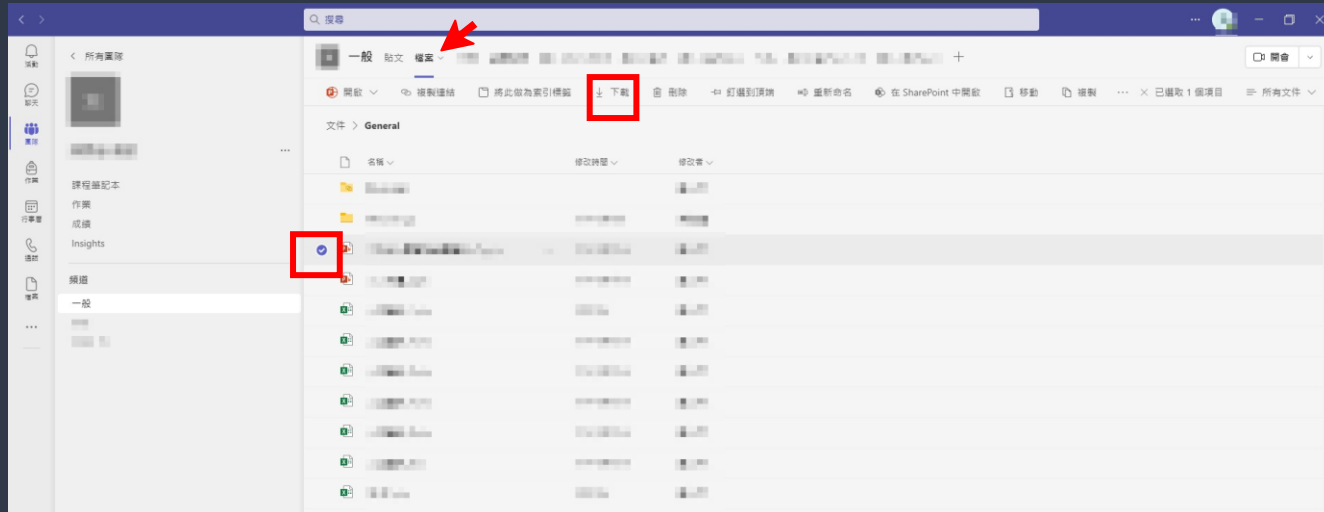

 $\begin{array}{r} \boxed{00} \\ \boxed{00} \\ \boxed{00} \end{array}$  $\mathcal{Q}$ 

## 

點選檔案可以看到上傳的教材, 若要下載檔案,可勾選要下載的 |檔案,點選下載,或是右鍵點選 要載的檔案,即可下載

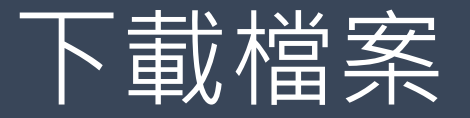

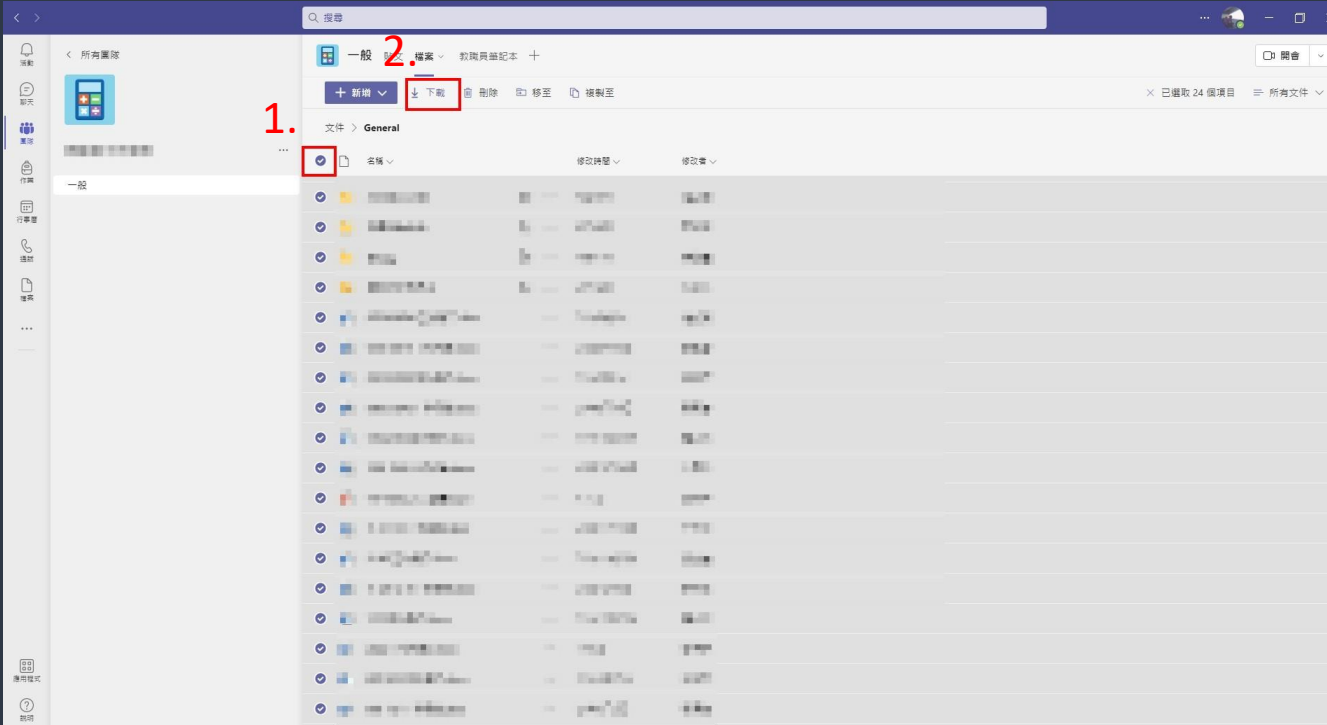

## 

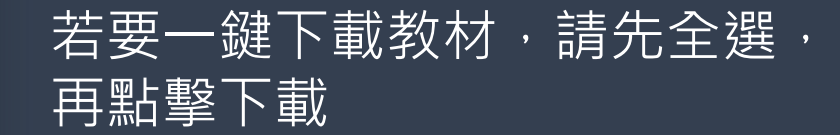

##